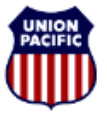

**BUILDING AMERICA®** 

*Instructional Technologies & Implementation Services*

*For assistance, please contact Online System Services at 544-5555 (Opt. 3, Opt. 4)*

### *Overview*

The correct reporting of deadheads is required to achieve accurate Hours of Duty Reporting that is compliant with the Rail Safety Improvement Act (RSIA).

Report multiple trains with deadheads in a tour of duty on the **Tie-Up Reporting – FRA Reporting** window.

A scenario is provided on the next pages demonstrating how to enter multiple trains worked with deadheads.

#### *Report Deadheads*

For each deadhead, the activity is reported in the **Other Activity** section.

- 1. In the **Other Activity** section, click <**Add**>.
- 2. Enter the **Previous Time Off** from the Header section.
- 3. Select **DH** for Deadhead from the **Activity** dropdown.
- 4. Select one of the following options from the **Mode of Transport** dropdown:
	- X Limo/Taxi

T - Train

W - Walk-in

- B Commercial Bus P - Plane
- A Personal Automobile
- 5. In the **Activity Start** area, enter the **Location Code** where the deadhead started, and the **Date** and **Time** when the deadhead started.
- 6. In the **Activity End** area, enter the **Location Code** where the deadhead ended, and the final release **Date** and **Time**.
- 7. Enter a comment if applicable.
- 8. If you need to add additional deadheads, repeat steps 1 through 7.
- 9. Click <**Next**>. The **Hours of Duty Certification** window appears.
- 10. Review the information. If it is correct, select the **I certify that the information I have entered is correct.** check box.
- 11. Click <**Finish**>.

#### *Report Train Activity*

For each train, the activity is reported in the **Train Activity** section.

- 1. In the **Train Activity** section, click <**Add**>.
- 2. Leave the **Previous Time Off** as 00:00.
- 3. Type the **Train Symbol** and **Day**.
- 4. In the **Started Duty** area, enter the **Location Code** where the train was picked up and the **Date** and **Time** when the train was picked up.
- 5. In the **Relieved** area, enter the **Location Code** where the train was relieved and the **Date** and **Time** when the train was relieved.
- 6. In the **Released** area, enter the **Location Code** where the train was released and the **Date** and **Time** when the train was released.

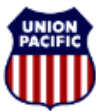

**BUILDING AMERICA®** 

*Instructional Technologies & Implementation Services*

*For assistance, please contact Online System Services at 544-5555 (Opt. 3, Opt. 4)*

#### *Scenario: Multiple Trains Worked with Deadheads*

The following pages provide a scenario with completed screenshots.

**Train 1:** On August 14<sup>th</sup>, Engineer D. Banks was called to report for duty at **00:30** at **TUCSON (SP317)** for Hours of Service Relief on multiple trains. His prior time off, before commencing this duty tour at **TUCSON (SP317)** was **99:59**. After reporting for duty the crew was instructed to take a limo to location **SP313**, pick-up the **MTUKC13**, and return to **TUSCON**. The crew arrived at the train at **01:00** and departed for **TUCSON** at **01:15**. Upon the train's arrival at **TUCSON**, Banks went to the yard office and completed his paper work at **1:30**. He then noted that this would be his relieved and released time for the **MTUKC13**.

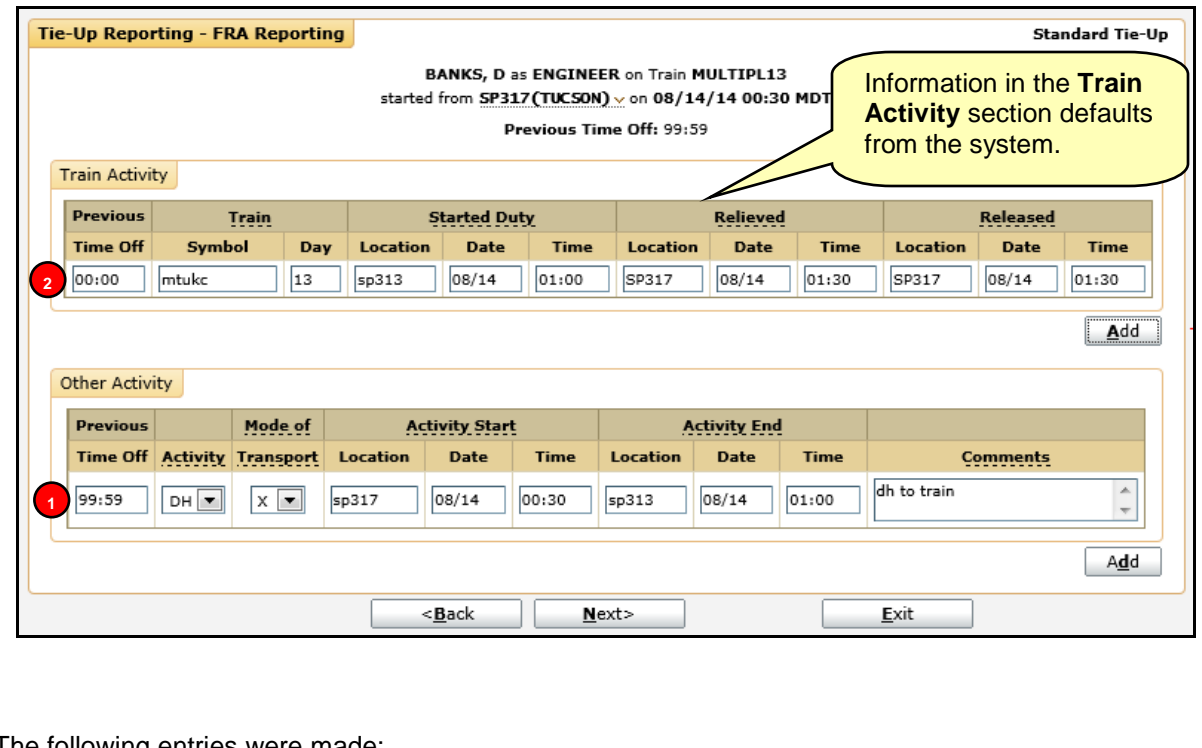

The following entries were made:

**1**

- **Line 1.** In the **Other Activity** section, he enters a deadhead activity (**DH)** by entering his previous time off (**99:59**), his mode of transport by limo (**X**), the location where he started (**SP317**), the date (**08/14**) and time (**00:30**) he left, the location he is traveling to (**SP313**), and the date (**08/14**) and time (**01:00**) he arrived.
- **Line 2. Information on this line defaults from the system. Information is reviewed and 2changed if needed.** In the **Train Activity** section, the following information appears: **0:00** in the **Started Duty** fields, the Train Symbol (**MTUKC**) and Day (**13**), where he picked up the train (**SP313**), and the date (**08/14**) and time (**1:00**) he got on the train. In the **Relieved** and **Released** fields, the same information appears which is the location where he got off the train (**SP317**) and the date (**08/14**) and time (**1:30**) he got off the train.

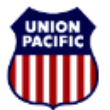

**BUILDING AMERICA®** 

*Instructional Technologies & Implementation Services*

*For assistance, please contact Online System Services at 544-5555 (Opt. 3, Opt. 4)*

**Train 2:** Banks then called the train dispatcher and was instructed to limo to **WILMOT** (**SP306**) for HOS Relief on the **MTUEP13**. The crew took a limo at **01:30**; they arrived at the train at **02:30** departing **WILMOT (SP306)** at **02:45**. At **03:00**, the crew arrived at **WILMOT** with the **MTUEP13** yarded the train. Banks reports a relieved and released time of **04:00**.

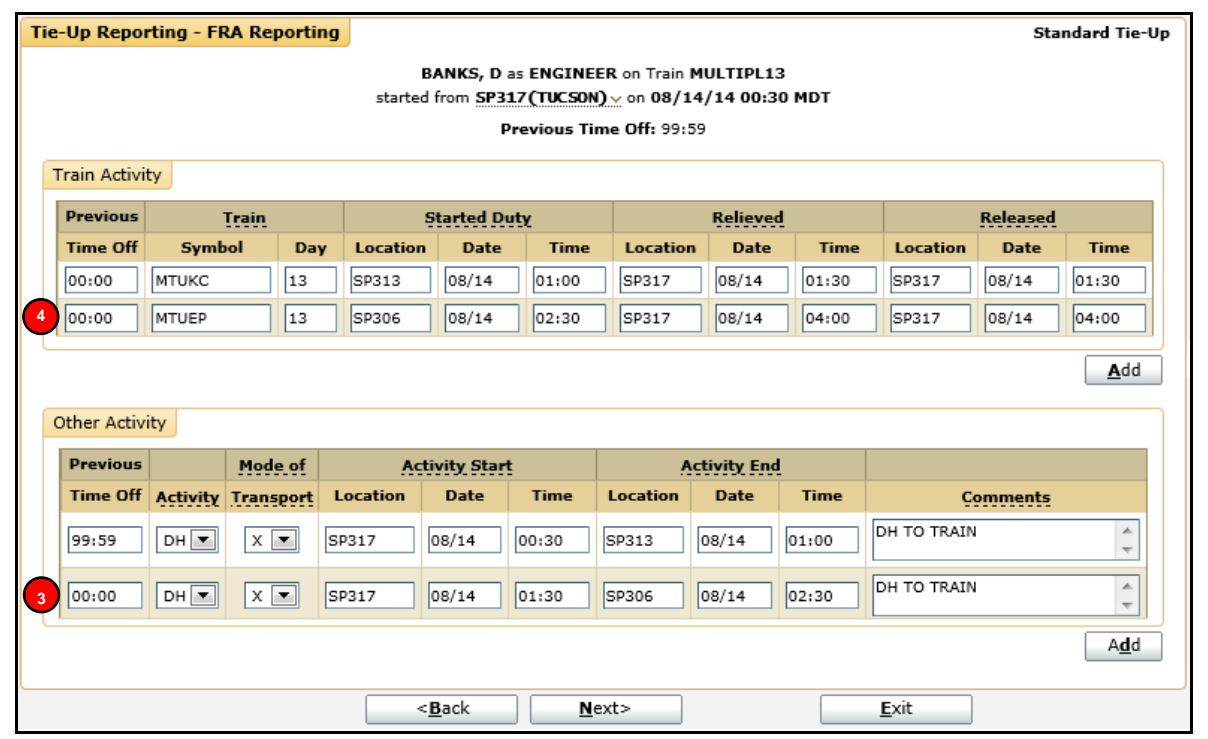

The following entries were made:

**Line 3.** In the **Other Activity** section, he enters a deadhead activity (**DH**) by entering his previous **3** time off (**00:00**), his mode of transport by limo (**X**), the location where he started (**SP317**), the date (**08/14**) and time (**01:30**) he left, the location he is traveling to (**SP306**), and date (**08/14**) and time (**02:30**) he arrived. He also adds a comment (**DH to train**).

**Line 4.** In the **Train Activity** section, in the **Started Duty** fields, he enters **0:00** for previous time off, **4**the Train Symbol (**MTUEP**) and Day (**13**), where he picked up the train (**SP306**), and the date (**08/14**) and time (**2:30**) he got on the train. He enters the same information in the **Relieved** and **Released** fields — the location where he got off the train (**SP317**), and the date (**08/14**) and time (**4:00**) he got off the train.

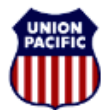

**BUILDING AMERICA®** 

*Instructional Technologies & Implementation Services*

*For assistance, please contact Online System Services at 544-5555 (Opt. 3, Opt. 4)*

**Train 3:** Banks then called the train dispatcher and was instructed to limo to **VAIL XOVERS** (**SP301**) for HOS Relief on the **MEPTU13**. The crew took a limo at 04:00, and they arrived at the train at 05:00, departing **VAIL XOVERS** (**SP301**) at 05:15. At 07:30, the crew arrived at **TUCSON** with the **MEPTU13**, yarded the train, walked into the yard office to complete their Administrative Duties, and were then instructed to tie-up. Banks reported a relieved and released time of **07:50**.

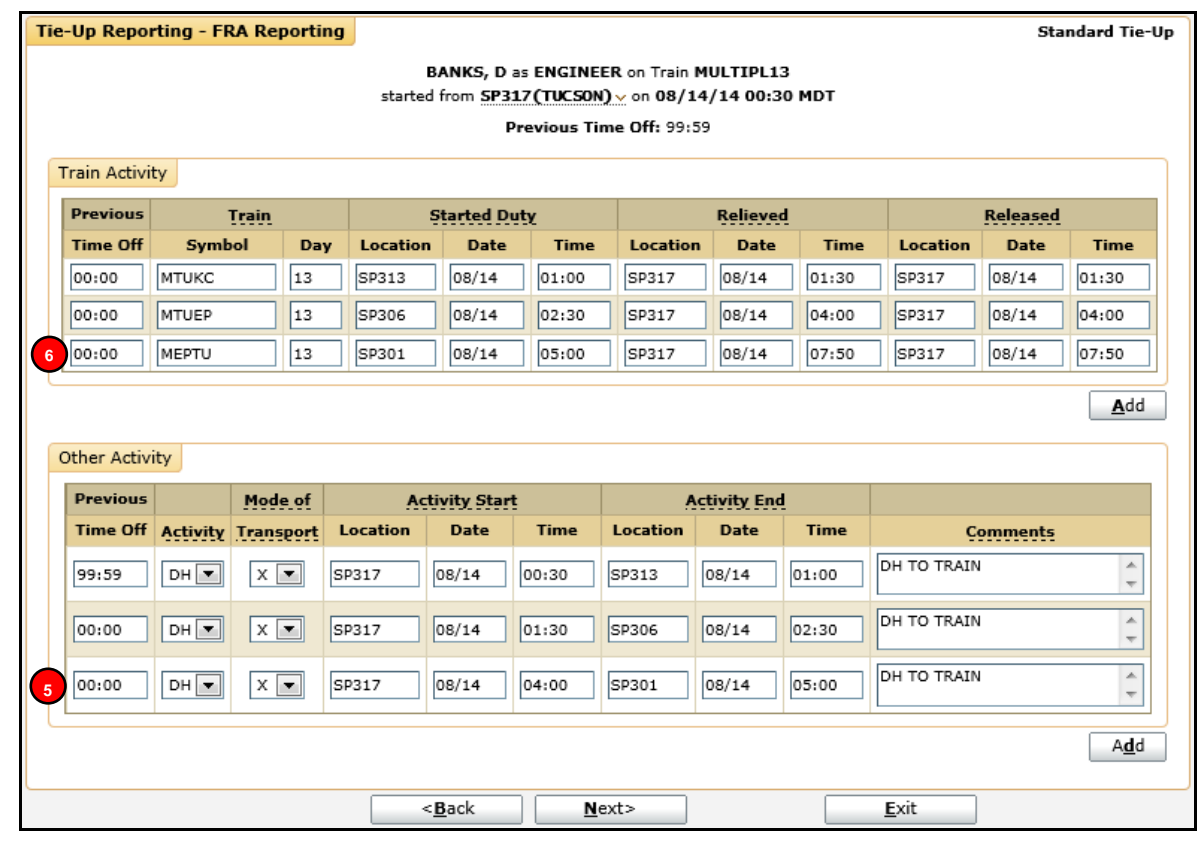

#### **The following entries were made:**

**Line 5.** In the **Other Activity** section, he enters a deadhead activity (**DH)** by entering his previous **5** time off (**00:00**), his mode of transport by limo (**X**), the location where he started (**SP317**), the date (**08/14**) and time (**04:00**) he left, the location he is traveling to (**SP301**), and date (**08/14**) and time (**05:00**) he arrived. He also adds a comment (**DH to Train)**.

**Line 6.** In the **Train Activity** section, for the **Started Duty** fields, he enters **0:00** for previous time **6**off, the Train Symbol (**MEPTU**) and Day (**13**), where he picked up the train (**SP301**), and the date (**08/14**) and time (**5:00**) he got on the train. He enters the same information in the **Relieved** and **Released** fields — the location where he got off the train (**SP317**), and the date (**08/14**) and time (**7:50**) he got off the train.